# VERIMOTO USER GUIDE FOR SELLERS

## 1. DOWLOAD THE APP AND LOG IN

**Download the Verimoto mobile app using the link sent to you via SMS and email. Log in using your Inspection ID and email address.** 

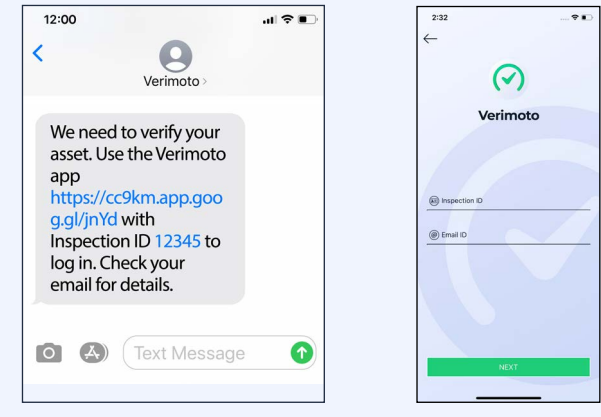

## 3. Driver's Licence

**Once selected, confirm if you are the owner of the asset. If you are not the owner, you will be asked to detail your relationship. Take a photo of the front and rear of your drivers licence, a selfie will be taken (by blinking) to ensure they match.** 

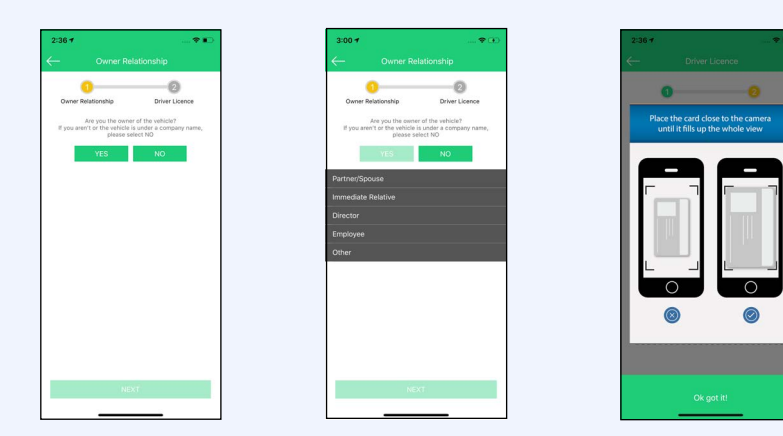

# 2. PREPARE TO UPLOAD DOCUMENTS

**Have your information ready to identify yourself and the asset. This may include and not be limited to; drivers licence, asset photos, rego papers, bank statements and roadworthy certificate.** 

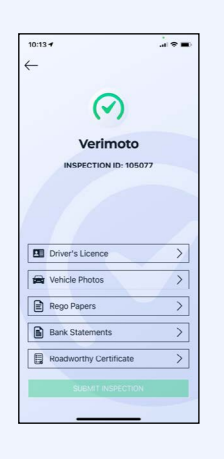

### 4. ASSET PHOTOS

**Select 'Vehicle Photos' and take photos of the VIN, Number plate, front, left side, rear, right side, and odometer. Depending on the asset type you may be required to take other photos.**

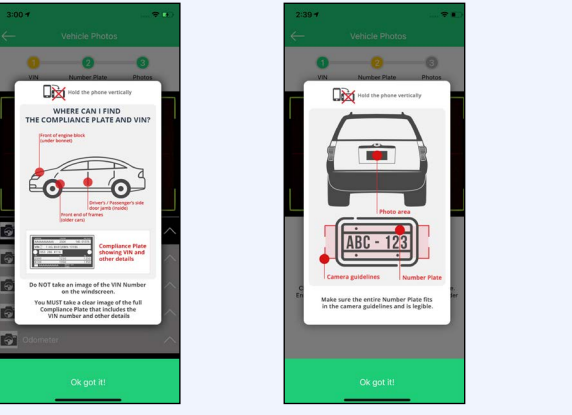

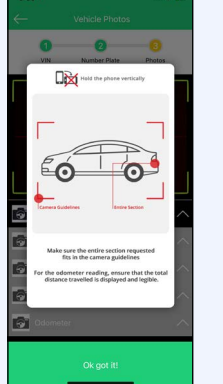

## 5. REGISTRATION PAPERS

**Select 'Rego Papers' and nominate your state. Then take photos of the front and back of your registration papers.** 

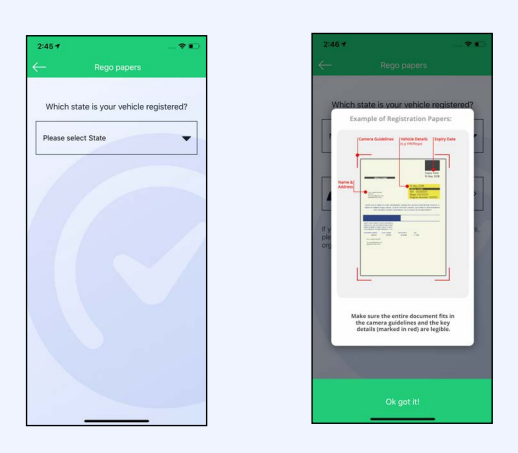

# 6. BANK STATEMENTS

**Select 'Bank Statements' and take a photo of a recent bank statement (cropped to hide transaction to show your name, BSB, account and bank logo). This is where the funds will be transferred once the inspection is approved for finance.** 

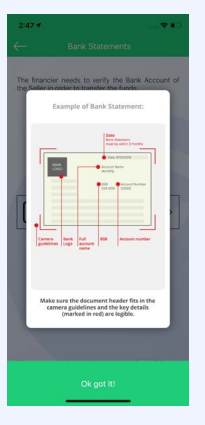

#### 7. SUBMIT INSPECTION

**Select Submit Inspection after all information has been uploaded.** 

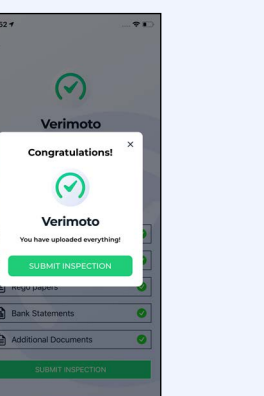

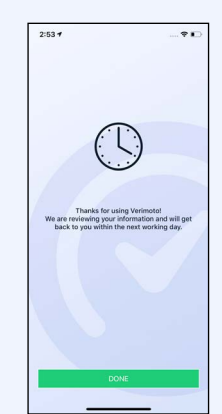

### 8. VERIMOTO REVIEW

**Congratulations. You have completed your asset inspection. Verimoto is verifying your documents and will come back with an outcome momentarily. Please wait near your asset for 10 minutes in case any images have been rejected.** 

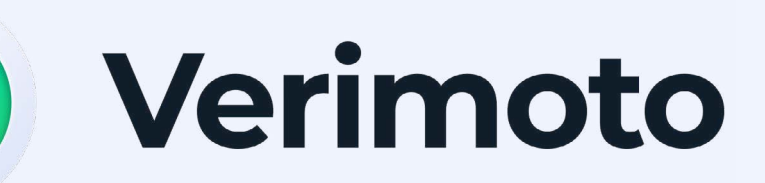

 [View Verimoto data safety information](https://info.verimoto.com/verimoto-data-safety) 

**You have a Buyer interested in purchasing your asset with finance. So the Lender can have your money in your account as quickly as possible we need your help to securely verify your identity and to capture details of your asset. Please follow the steps below to complete a Verimoto inspection. Once all the details are submitted, the Verimoto team will validate your information, and provided everything is ok a report is sent to the Lender.**

> **www.verimoto.com support@verimoto.com**